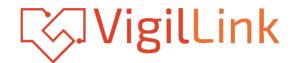

# **VLMX-0808E**

# 8x8 HDMI 2.0 Matrix 18Gbps

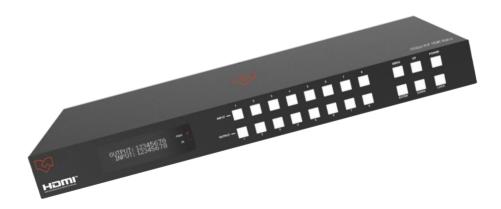

# User Manual

**VER** 1.1

### Thank you for purchasing this product

Please read these instructions carefully for optimum performance and safety before connecting, operating, or adjusting this product. Please keep this manual for future reference.

### A surge protection device is recommended

This product contains sensitive electrical components that electrical spikes may damage, surges, electric shocks, lightning strikes, etc. The use of surge protection systems is highly recommended to protect and extend the life of your equipment.

# **Table of Contents**

# 1. Introduction

The 18Gbps 8x8 HDMI Matrix supports the transmission of video (up to 4K2K@60Hz YUV 4:4:4) and multi-channel high-resolution digital audio from eight (8) HDMI sources to eight (8) HDMI displays. Audio-embedded to analog and coaxial audio is supported from eight (8) HDMI output ports. While the HDMI output ARC function is enabled, the ARC audio from HDMI display devices will be extracted to coaxial audio output. Each HDMI output of this 8x8 HDMI Matrix supports 4K2K to 1080P more downscale independently. Control is via front panel buttons, IR remote, RS-232, LAN, and Web GUI.

# 2. Features

- ☆ HDMI 2.0b, HDCP 2.2, and HDCP 1.4 compliant
- ☆ Video resolution up to 4K2K@60Hz (YUV 4:4:4) on all HDMI ports
- ☆ Support 18Gbps video bandwidth
- $\And$  Dolby Vision, HDR10+, and HLG are supported.
- ☆ Support 4K->1080P Down Scaler for each output port
- ☆ HDMI audio pass-through up to 7.1CH HD audio (LPCM, Dolby TrueHD, and DTS-HD Master Audio)

- $\Rightarrow$  1U rack mounted design with front panel OLED display
- $\, \ensuremath{\div}$  Control via front panel buttons, IR remote, RS-232, LAN, and Web GUI

## 3. Package Contents

- ① 1 x 18Gbps 8 x 8 HDMI Matrix
- ② 1 x 12V/5A Power Adapter
- ③ 1 x IR Remote
- ④ 1 x IR Receiver cable (1.5 meters)
- (5) 1 x RS-232 serial cable (1.5 meters, male to female head)
- 6 2 x Mounting Ear
- ⑦ 1 x User Manual

# 4. Specifications

| Technical                                 |                                                            |                                                                                                    |                            |  |  |  |  |  |  |  |
|-------------------------------------------|------------------------------------------------------------|----------------------------------------------------------------------------------------------------|----------------------------|--|--|--|--|--|--|--|
| HDMI Compliance                           | HDMI 2.0b                                                  |                                                                                                    |                            |  |  |  |  |  |  |  |
| HDCP Compliance                           | HDCP 2.2 and H                                             | DCP 1.4                                                                                                    |                            |  |  |  |  |  |  |  |
| Video Bandwidth                           | 18Gbps                                                     |                                                                                                    |                            |  |  |  |  |  |  |  |
| Video Resolution                          | Up to 4K2K@50/                                             | /60Hz (4:4:4)                                                                                                    |                            |  |  |  |  |  |  |  |
| Color Space                               | RGB, YCbCr 4:4                                             | B, YCbCr 4:4:4/4:2:2/4:2:0                                                                                       |                            |  |  |  |  |  |  |  |
| Color Depth                               | 8-bit, 10-bit, 12-b                                        | bit                                                                                                    |                            |  |  |  |  |  |  |  |
| HDMI Audio Formats<br>(Pass-through)      |                                                            | .PCM 2/5.1/7.1, Dolby Digital, DTS 5.1, Dolby Digital+,<br>Dolby TrueHD, DTS-HD Master Audio, Dolby Atmos, DTS:> |                            |  |  |  |  |  |  |  |
| Coax Audio Formats                        | LPCM 2.0, Dolby                                            | / Digital / Plus, DTS 5                                                                                          | 5.1                        |  |  |  |  |  |  |  |
| L/R Audio Formats                         | PCM2.0                                                     |                                                                                                    |                            |  |  |  |  |  |  |  |
| HDR formats                               | HDR10,HDR10+                                               | ,Dolby Vision, HLG                                                                                               |                            |  |  |  |  |  |  |  |
| ESD Protection                            | v                                                          |                                                                                                    |                            |  |  |  |  |  |  |  |
| Connection                                |                                                            |                                                                                                    |                            |  |  |  |  |  |  |  |
| Input Ports 8×HDMI Type A [19-pin female] |                                                            |                                                                                                    |                            |  |  |  |  |  |  |  |
|                                           | 1×IR EXT [3.5mm Stereo Mini-jack]                          |                                                                                                    |                            |  |  |  |  |  |  |  |
| Outrast Danta                             | 8×HDMI Type A [19-pin female]                              |                                                                                                    |                            |  |  |  |  |  |  |  |
| Output Ports                              | 8×Coax Audio (RCA)<br>8×L/R Audio [3.5mm Stereo Mini-jack] |                                                                                                    |                            |  |  |  |  |  |  |  |
|                                           | 1×TCP/IP [RJ45]                                            |                                                                                                    |                            |  |  |  |  |  |  |  |
| Control Ports                             | 1×RS-232 [D-Su                                             | •                                                                                                    |                            |  |  |  |  |  |  |  |
| Mechanical                                |                                                            | - 1                                                                                                    |                            |  |  |  |  |  |  |  |
| Housing                                   | Metal Enclosure                                            |                                                                                                    |                            |  |  |  |  |  |  |  |
| Color                                     | Black                                                      |                                                                                                    |                            |  |  |  |  |  |  |  |
| Dimensions                                |                                                            | mm (D)×44.5mm (H)                                                                                                |                            |  |  |  |  |  |  |  |
|                                           |                                                            | (III) (D) + +.01111 (II)                                                                                         | 1                          |  |  |  |  |  |  |  |
| Weight                                    | 2.8kg                                                      |                                                                                                    |                            |  |  |  |  |  |  |  |
| Power Supply                              | Input: AC 100 - 2                                          |                                                                                                    |                            |  |  |  |  |  |  |  |
|                                           |                                                            | 5A (US/EU standard,                                                                                              | , CE/FCC/ULcertified)      |  |  |  |  |  |  |  |
| Power Consumption                         | 43W                                                        |                                                                                                    |                            |  |  |  |  |  |  |  |
| Operating Temperature                     | -10°C ~ 45°C / 1                                           | 4°F ~ 113°F                                                                                                    |                            |  |  |  |  |  |  |  |
| Storage Temperature                       | -20°C ~ 60°C / -4                                          | 4°F ∼ 140°F                                                                                                    |                            |  |  |  |  |  |  |  |
| Relative Humidity                         | 20~90% RH (nor                                             | n-condensing)                                                                                                    |                            |  |  |  |  |  |  |  |
| Resolution / Cable length                 | 4K60 -<br>Feet / Meters                                    | 4K30 -<br>Feet / Meters                                                                                          | 1080P60 -<br>Feet / Meters |  |  |  |  |  |  |  |
| HDMI IN / OUT                             | 16ft / 5M                                                  | 32ft / 10M                                                                                                    | 50ft / 15M                 |  |  |  |  |  |  |  |
| The use of a "Promium h                   | ligh-Speed HDMI'                                           | ' cable is highly recor                                                                                          | mmended.                   |  |  |  |  |  |  |  |

# 5. Operation Controls and Functions

#### Front Panel

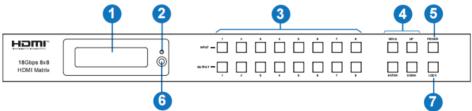

| NO. | Name                       | Function Description                                                                                                    |
|-----|----------------------------|----------------------------------------------------------------------------------------------------|
| 1   | OLED screen                | Display matrix switching status, input/output port, EDID,<br>Baud rate, IP Address.                                                                                                    |
| 2   | Power LED                  | The LED will illuminate in green when the product is connected<br>to the power supply and red when the product is on<br>standby.                                                                                                    |
| 3   | Input / Output<br>buttons  | You need to press an output button first then ,press an input button (1~8) to select the output port's corresponding source.                                                                                                    |
| 4   | MENU / ENTER<br>/ UP /DOWN | <ol> <li>(1) EDID Check: On the initial OLED display screen, press<br/>"MENU" button to enter the Matrix switching state interface,<br/>then press the "UP/DOWN" button to check the current<br/>EDID information of each HDMI input port.</li> <li>(2) EDID setting: On the initial OLED display screen, press<br/>"MENU" button to enter the EDID setting interface, press<br/>"MENU" button to enter the EDID setting interface, press<br/>the "UP/DOWN" button selects the required DID and press<br/>the "ENTER" button. A prompt "copy to input:" will appear.<br/>Then press "the UP/DOWN" button to select the input port<br/>you need to set and press the "ENTER" button again to<br/>confirm.</li> <li>(3) Baud rate setting: On the initial OLED display screen,<br/>The press "MENU" button to enter the Baud rate interface,<br/>and<br/>Press the "UP/DOWN" button to select the required Baud<br/>rate, and press the "ENTER" button to confirm the setting.</li> <li>(4) IP Address Check: On the initial OLED display screen,<br/>press the "MENU" button to enter the IP interface, then<br/>press</li> <li>"UP/DOWN" button to check the current IP address.<br/>Pressing the "MENU" button again will return to the initial<br/>OLED display status.</li> </ol> |
| 5   | POWER button               | Long press the POWER button for 3 seconds to enter the standby mode, then short press it to wake up the device.                                                                                                    |
| 6   | IR Window                  | IR receiver window only receives the IR remote signal from this product.                                                                                                    |
| 7   | LOCK button                | Press the LOCK button to lock the front panel buttons (Except the power button); Press it again to unlock.                                                                                                    |

| No. | Name                  | Function Description                                                                                                    |
|-----|-----------------------|----------------------------------------------------------------------------------------------------|
| 1   | IR EXT                | If the IR receiver window of the unit is blocked or the unit is<br>installed in a closed area out of the infrared line of sight,<br>the IR receiver cable can be inserted into the "IR EXT" port<br>to receive the IR remote signal. |
| 2   | L/R OUT(1-8)          | Analog audio output port, connect to an amplifier or speaker via a 3.5mm audio cable.                                                                                                    |
| 3   | COAX OUT<br>(1-8)     | A coaxial audio output porconnectsct to an audio output device such as an audio amplifier via a coaxial cable.                                                                                                    |
| 4   | TCP/IP port           | The TCP/IP control port connects to the PC or router with an RJ45 cable.                                                                                                    |
| 5   | RS-232 port           | Connect to a PC or control system by D-Sub 9-pin cable to transmit the RS-232 command.                                                                                                    |
| 6   | GND                   | Connect the housing to the ground.                                                                                                    |
| 7   | INPUT ports<br>(1-8)  | HDMI input ports connect to HDMI source devices such as DVDs or set-top boxes with an HDMI cable.                                                                                                    |
| 8   | OUTPUT ports<br>(1-8) | HDMI output ports connect to HDMI display devices such as TV or monitor with an HDMI cable.                                                                                                    |
| 9   | DC 12V                | Connect to 12V/5A power adapter.                                                                                                    |

# 6. IR Remote

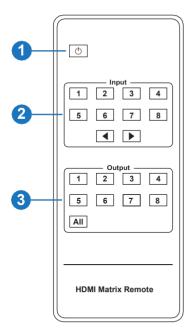

① **Power on or Standby:** Power on the Matrix or set it to standby mode.

② Input 1/2/3/4/5/6/7/8: Select the input source button.
 ▲ ► : Select the last or next input source button.

③ **Output 1/2/3/4/5/6/7/8:** Select the output source button. **All:** Select all output sources simultaneously. For example, when you press the "All" button and then press the input "1" button, at this time, the input "1" source will output to all display devices.

**Operation instruction:** You need to press the output and put buttons to select the corresponding input source. For example, Press Output-X (X means output button from 1 to 8, including "the All" button) Then press Input-Y (Y means input button from 1 to 8)

The Matrix can be selected as input and output sources by using the IR remote. There are two ways to receive the IR remote signal.

**The first way:** The IR window accepts the IR remote signal. When using the IR remote, the furthest distance is 7 meters, and the angle is  $\pm 45^{\circ}$ . The diagram is shown below:

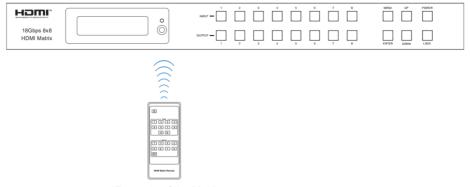

IR remote of the Matrix

**The second way:** If the IR receiver window of the Matrix is blocked or the Matrix is installed in a closed area out of the infrared line of sight, the IR receiver cable can be inserted into the "IR EXT" port to receive the IR remote signal. The furthest distance of using the IR

remote is 7 meters, and the IR remote is directly faced to the IR receiver head. The diagram is shown below.

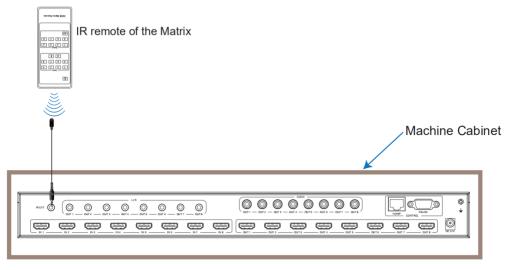

# 7. IR Cable Pin Assignment

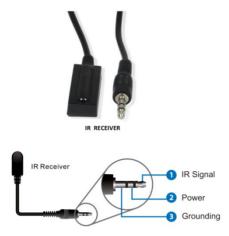

# 8. EDID Management

This Matrix has 21 factories defined EDID settings, 2 user-defined EDID modes, and 8 copy EDID modes. You can select restricted EDID mode or copy EDID mode to input port through front panel buttons, RS-232 control, or Web GUI.

**On-panel button operation:** On the initial OLED display screen, press the "MENU" button to enter the EDID setting interface, press the "UP/DOWN" button to select the required EDID, and press the "ENTER" button. A prompt "copy to input:" will appear. Then press "the UP/DOWN" button to

select the input port you need to set and press the "ENTER" button to confirm this operation.

**RS-232 control operation:** Connect the Matrix to PC with a serial cable, then open a Serial Command tool on PC to send ASCII command "s EDID in x from z!" to set EDID. For details, please refer to "EDID Setting" in the ASCII command list of "10. RS-232 Control Command".

**Web GUI Operation:** Please check the EDID management on the "Input page" of "9. Web GUI User Guide".

|         | 8x8 HDMI Matrix - 18gbps Adva | nced     |          |                         | Admin Log out | Power on |
|---------|-------------------------------|----------|----------|-------------------------|---------------|----------|
| нәті    | Input Setting                 |          |          |                         |               |          |
| Status  | Inputs                        | Active   | Name     | EDID                    |               |          |
| Status  | HDMI 1                        |          | Input1   | 1080P,Stereo Audio 2.0  |               |          |
| Video   | HDMI 2                        | 0        | Input2   | 1080P,Stereo Audio 2.0  | ~             |          |
| Input   | HDMI 3                        |          | Input3   |                         |               |          |
| mpor    | HDMI 4                        |          | Input4   | 1080P, Stereo Audio 2.0 |               |          |
| Output  | HDMI 5                        |          | Input5   | 1080P,Dolby/DTS 5.1     |               |          |
|         | HDMI 6                        |          | Input6   | 1080P,HD Audio 7.1      |               |          |
| CEC     | HDMI 7                        | 0        | Input7   | 1080I,Stereo Audio 2.0  |               |          |
| Network | HDMI 8                        |          | Input8   | 1080I,Dolby/DTS 5.1     |               |          |
|         |                               |          |          | 1080I,HD Audio 7.1      |               |          |
| System  |                               |          |          | 3D,Stereo Audio 2.0     |               |          |
|         | Load EDID to user memor       | у        |          |                         |               |          |
|         | Select EDID File:             | _        |          | Select                  |               |          |
|         | Select EDID File:             | wse      |          | Destination: User 1     | Upload        |          |
|         | DownLoad EDID to your         | computer |          |                         |               |          |
|         |                               |          |          |                         |               |          |
|         | Select EDID File: HDMI IN     | 41 ×     | Download |                         |               |          |
|         |                               |          |          |                         |               |          |
|         |                               |          |          |                         |               |          |

The defined EDID setting list of the product is shown below:

| EDID Mode | EDID Description                 |
|-----------|----------------------------------|
| 1         | 1080p, Stereo Audio 2.0          |
| 2         | 1080p, Dolby/DTS 5.1             |
| 3         | 1080p, HD Audio 7.1              |
| 4         | 1080i, Stereo Audio 2.0          |
| 5         | 1080i, Dolby/DTS 5.1             |
| 6         | 1080i, HD Audio 7.1              |
| 7         | 3D, Stereo Audio 2.0             |
| 8         | 3D, Dolby/DTS 5.1                |
| 9         | 3D, HD Audio 7.1                 |
| 10        | 4K2K30_444, Stereo Audio 2.0     |
| 11        | 4K2K30_444, Dolby/DTS 5.1        |
| 12        | 4K2K30_444, HD Audio 7.1         |
| 13        | 4K2K60_420, Stereo Audio 2.0     |
| 14        | 4K2K60_420, Dolby/DTS 5.1        |
| 15        | 4K2K60_420, HD Audio 7.1         |
| 16        | 4K2K60_444, Stereo Audio 2.0     |
| 17        | 4K2K60_444, Dolby/DTS 5.1        |
| 18        | 4K2K60_444, HD Audio 7.1         |
| 19        | 4K2K60_444, Stereo Audio 2.0 HDR |
| 20        | 4K2K60_444, Dolby/DTS 5.1 HDR    |
| 21        | 4K2K60_444, HD Audio 7.1HDR      |
| 22        | USER1                            |
| 23        | USER2                            |
| 24        | Copy from HDMI output 1          |
| 25        | Copy from HDMI output 2          |
| 26        | Copy from HDMI output 3          |
| 27        | Copy from HDMI output 4          |
| 28        | Copy from HDMI output 5          |
| 29        | Copy from HDMI output 6          |
| 30        | Copy from HDMI output 7          |
| 31        | Copy from HDMI output 8          |

# 9. Web GUI User Guide

Web GUI can control the Matrix. The operation method is shown below:

Step 1: Get the current IP Address.

The default IP address is 192.168.1.100. You can get the current Matrix IP address in two ways:

**The first is to** get the IP address via panel buttons. On the initial OLED display, press the "MENU" button to enter the IP interface, then press the "UP/DOWN" button to check the current IP address.

**The second way:** You can get the IP address via RS-232 control. Send the command " r ipconfig!" through an ASCII Command tool; then, you'll get the feedback information as shown below:

IP Mode: DHCP IP:192.168.62.109 Subnet Mask:255.255.255.0 Gateway:192.168.62.1 TCP/IP port:8000 Telnet port:23 Mac address:6c-df-fb-0c-b3-8e

IP:192.168.62.109 in the above figure is the IP Address of the Matrix (the IP address is variable, depending on what the specific machine returns).

#### For the details of ASCII control, please refer to "10. RS-232 Control Command".

**Step 2:** Connect the TCP/IP port of the Matrix to a PC with a UTP cable, and set the PC's IP address to be in the same network segment as the Matrix.

Step 3: Input the IP address of the Matrix into your browser on the PC to enter the Web GUI

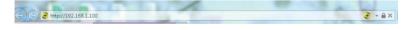

#### page.

After entering the Web GUI page, there will be a Login page, as shown below:

| Username:<br>Password: | Admin 🔹                  | LOGIN |
|------------------------|--------------------------|-------|
|                        | 18Gbps 8x8 HDMI & Matrix |       |

Select the Username from the list and enter the password. The default passwords are:

Username User Admin

Password user admin

After entering the password, click the "LOGIN" button, and the following Status page will appear.

#### Status Page

The Status page provides basic information about the Model, the installed firmware version, and the device's network settings.

|         | 8x8 HDMI Matrix - 18gbps Advanced |                   | Admin Log out | Powero |
|---------|-----------------------------------|-------------------|---------------|--------|
|         | Status                            |                   |               |        |
| Status  | Model                             | HDP-MXB88DA       |               |        |
| Video   | Firmware Version                  | V1.00.20/V1.29    |               |        |
| Input   | Hostname                          | IP-module-A0C09   |               |        |
| Output  | IP Address                        | 192.168.1.100     |               |        |
|         | Subnet Mask                       | 255.255.255.0     |               |        |
| Network | Gateway                           | 0.0.0.0           |               |        |
| System  | Gattway                           | 0.000             |               |        |
|         | MAC Address                       | 6C:DF:FB:0A:0C:09 |               |        |
|         |                                   |                   |               |        |
|         |                                   |                   |               |        |

#### Video Page

| Switch  |         |        |        | Presets      |             |              |               |  |
|---------|---------|--------|--------|--------------|-------------|--------------|---------------|--|
| Status  | Output  | Input  |        | Presets Name | Presets Set | Presets Save | Presets Clear |  |
|         | Output1 | Input1 |        | preset1      | Set         | Save         | Clear         |  |
| Video   | Output2 | Input2 |        | preset2      | Set         | Save         | Clear         |  |
| Input   | Output3 | Input3 |        | preset3      | Set         | Save         | Clear         |  |
| mpac    | Output4 | Input4 |        | preset4      | Set         | Save         | Clear         |  |
| Output  | Output5 | Input5 |        | preset5      | Set         | Save         | Clear         |  |
|         | Output6 | Input6 |        | preset6      | Set         | Save         | Clear         |  |
| CEC     | Output7 | Input7 | $\sim$ | preset7      | Set         | Save         | Clear         |  |
| Network | Output8 | Input8 | ^      | preset8      | Set         | Save         | Clear         |  |
|         |         | Input  |        |              |             |              |               |  |
| System  |         | Input2 |        |              |             |              |               |  |
|         |         | Input3 |        |              |             |              |               |  |
|         |         | Input4 |        |              |             |              |               |  |
|         |         | Input5 |        |              |             |              |               |  |
|         |         | Input6 |        |              |             |              |               |  |
|         |         |        |        |              |             |              |               |  |
|         |         | Input7 |        |              |             |              |               |  |

You can do the following operations on the Video page:

① **Output:** The current device's OUTPUT port. You can select the signal source for it.

② **Input:** You can click the drop-down menu to select the signal source for the corresponding OUTPUT port.

③ Presets Name: You can name the current scene with a maximum length of 12 characters

④ **Presets Set:** You can restore the last saved audio-video matrix switching relationship settings.

⑤ Presets Save: You can save the audio-video matrix switching relationship.

6 Presets Clear: You can clear the saved audio-video matrix switching relationship.

#### Input Page

| omi.   |                           |          |          |                               |     |        |
|--------|---------------------------|----------|----------|-------------------------------|-----|--------|
|        | Input Setting             |          |          |                               |     |        |
| Status | Inputs                    | Active   | Name     | EDID                          |     |        |
|        | HDMI 1                    | 0        | Input1   | 1080P,Stereo Audio 2.0        |     |        |
| Video  | HDMI 2                    | 0        | Input2   | 1080P,Stereo Audio 2.0        | ~   |        |
| Input  | HDMI 3                    | 0        | Input3   |                               |     |        |
| inpor  | HDMI 4                    |          | Input4   | 1080P, Stereo Audio 2.0       |     |        |
| Dutput | HDMI 5                    | 0        | Input5   | 1080P,Dolby/DTS 5.1           |     |        |
|        | HDMI 6                    |          | Input6   | 1080P,HD Audio 7.1            |     |        |
| CEC    | HDMI 7                    |          | Input7   | 1080I,Stereo Audio 2.0        |     |        |
| etwork | HDMI 8                    |          | Input8   | 1080I, Dolby/DTS 5.1          |     |        |
|        |                           |          |          | 1080I,HD Audio 7.1            |     |        |
| ystem  |                           |          |          |                               |     |        |
|        | Load EDID to user memor   | 'Y       |          | 3D,Stereo Audio 2.0           |     |        |
|        |                           |          |          |                               |     |        |
|        | Select EDID File: Br      | wse      |          | Select<br>Destination: User 1 | × . | Upload |
|        | DownLoad EDID to your     | computer |          |                               |     |        |
|        |                           |          |          |                               |     |        |
|        | Select EDID File: HDMI II | 41 🔍     | Download |                               |     |        |

You can do the following operations on the Input page:

- 1) Inputs: Input channel of the device.
- ② Active indicates whether the channel is connected to a signal source.

③ **Name:** The input channel's name. You can modify it by entering the input box's corresponding name

(max length: 12 characters)

④ EDID: You can set the current channel's EDID. The specific operation is as follows:

#### Set EDID for the User

Click the "Browse" button, then select the bin file. If you choose the wrong EDID file, there will be a prompt, as shown in the following figure:

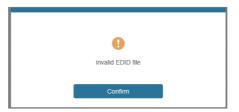

Make sure to select the correct file; then, you can check the selected file's name. Select "User 1" or "User 2", then click "Upload." After successful setting, it will prompt as follows:

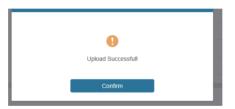

#### Download the EDID File of the Corresponding Input Channel

Click the drop-down box of "Select EDID File" to select the corresponding input channel. Then -12/20 -

click "Download" to download the related EDID file.

#### Output Page

| HOMI    |                |       |         |             |   |        |        |  |
|---------|----------------|-------|---------|-------------|---|--------|--------|--|
|         | Output Setting |       |         |             |   |        |        |  |
| Status  | Outputs        | Cable | Name    | Scaler Mode |   | ARC    | Stream |  |
| Video   | Output 1       |       | Output1 | Bypass      | ~ | OFF ON | OFF ON |  |
| Video   | Output 2       |       | Output2 |             |   | OFF ON | OFF ON |  |
| Input   | Output 3       |       | Output3 | Bypass      |   | OFF ON | OPP ON |  |
|         | Output 4       |       | Output4 | 4K -> 1080P |   | OFF ON | OFF ON |  |
| Output  | Output 5       |       | Output5 | AUTO        |   | OPP ON | OPP ON |  |
| CEC     | Output 6       |       | Output6 | Bypass      |   | OFF ON | OFF ON |  |
|         | Output 7       |       | Output7 | Bypass      |   | OFF ON | OFF ON |  |
| Network | Output 8       |       | Output8 | Bypass      |   | OFF ON | OFF CN |  |

You can do the following operations on the Output page:

① Outputs: Output channel of the device.

② **Name:** The current output channel's name. You can modify it by entering the input box's corresponding

name (max length: 12 characters)

③ **Cable:** It indicates the connection status of output ports. When the output port is connected to the display, it shows green. Otherwise, it shows gray.

- ④ Scaler Mode: Set the current output resolution mode.
- (5) **ARC:** Turn on/off the ARC function.
- 6 Stream: Turn on/off the output stream.

|         | I Matrix - 18gbps Ad |           |              |    |         |           | 🕹 Admin | Log out Pr |
|---------|----------------------|-----------|--------------|----|---------|-----------|---------|------------|
| HOMI    |                      |           |              |    |         |           |         |            |
|         |                      | Input Cor | ntrol        |    |         | Output Co | ntrol   |            |
| Status  | Input1               | ٢         |              | Ċ  | Output1 | Ø         | Ð       | C          |
| Video   |                      |           |              |    |         |           |         |            |
| Input   | Input2               |           |              |    | Output2 | —         |         | +          |
| Output  | Input3               | •         | Ļ            | •  | Output3 |           |         |            |
| CEC     | Input4               | =         | •            | Ċ  | Output4 |           |         |            |
| Network | Input5               | м         | ►            | ы  | Output5 |           |         |            |
| System  | Input6               | 44        | н            | ** | Output6 |           |         |            |
|         | Input7               |           |              |    | Output7 |           |         |            |
|         | Input8               | _         | <b>u(</b> 3) | +  | Output8 |           |         |            |

#### ■ CEC Page

You can perform CEC management on this page:

① **Input Control:** You can control the operation of each input source by clicking the icons on the page.

(2) **Output Control:** You can control the process of each display, such as power on/off, volume +/-, and active source switching.

#### Network Page

| нэті                              | 8x8 HDMI Matrix - 18g | bps Advanced  |                      |             |    | 1 Admin | Log out | Power |
|-----------------------------------|-----------------------|---------------|----------------------|-------------|----|---------|---------|-------|
| BER ET AT DE MET BETRE AT ET DE E | IP Settings           |               |                      |             |    |         |         |       |
| Status                            | Mode                  | Static DHCP   |                      |             |    |         |         |       |
| Video                             | IP Address            | 192.168.1.100 |                      | Gateway     |    |         |         |       |
| Input                             | Subnet Mask           |               |                      | Telnet Port | 23 |         |         |       |
| Output                            |                       |               |                      |             |    |         |         |       |
| CEC                               | Web Login Settin      |               |                      |             |    |         |         |       |
|                                   | Username              | User Admin    |                      |             |    |         |         |       |
| System                            | Old Password          |               |                      |             |    |         |         |       |
|                                   | New Password          |               |                      |             |    |         |         |       |
|                                   | Confirm Password      |               |                      |             |    |         |         |       |
|                                   |                       |               |                      |             |    |         |         |       |
|                                   | Product Model         | HDP-MXB88DA   |                      |             |    |         |         |       |
|                                   |                       |               | Set Network Defaults | Save        |    |         |         |       |

#### Set the Default Network

Click "Set Network Defaults," and there will be a prompt, as shown in the following figure:

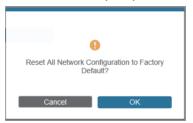

Click "OK" to search the IP Address again, as shown in the following figure:

|         |                                          | Admin Log out Power on |
|---------|------------------------------------------|------------------------|
|         |                                          |                        |
|         | IP Settings                              |                        |
| Status  | Mode Static DHCP                         |                        |
| Video   |                                          |                        |
| Input   | IP Address 192.168.1.100 Gateway 0.0.0.0 |                        |
| Output  | Subset Mask 255.255.255.0 Teinet Port 23 |                        |
| CEC     |                                          |                        |
| Network | Web Login Settings                       |                        |
|         | Username User Admin                      |                        |
| System  | *                                        |                        |
|         | Old Password Searching IP                |                        |
|         | New Password                             |                        |
|         |                                          |                        |
|         | Confirm Password                         |                        |
|         |                                          |                        |
|         | Product Model HDP-MXB88DA                |                        |
|         |                                          |                        |
|         | Set Network Defaults Save                |                        |
|         |                                          |                        |

After searching, it will switch to the login page; the default network setting is completed.

#### Modify Username

Click the "User" button, enter the correct Old Password, New Password, and Confirm Password, then click "Save." After successful modification, there will be a prompt, as shown in the following figure:

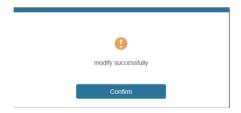

Note: Input rules for changing passwords:

- (1) The password can't be empty.
- (2) New Password can't be the same as the Old Password.
- (3) New Password and Confirm Password must be the same.

#### **Modify Network Setting**

Modify the Mode/IP Address/Gateway/Subnet Mask/Telnet Port as required, click "Save" to save the settings, then it will come into effect.

After modification, if the Mode is "Static," it will switch to the corresponding IP Address; if the Mode is "DHCP," it will automatically search and switch to the IP Address assigned by the router.

| IP Settings |               |             |    |  |
|-------------|---------------|-------------|----|--|
| Mode        | Static DHCP   |             |    |  |
| IP Address  | 192,168,1,100 | Gateway     |    |  |
| Subnet Mask |               | Telnet Port | 23 |  |

#### System Page

|         | 8x8 HDMI Matrix - 18gtps Advanced       | Admin Lag out |
|---------|-----------------------------------------|---------------|
| нэші    | Panel Lock                              |               |
| Status  | OFF ON                                  |               |
| Video   | Веер                                    |               |
|         | OFF ON                                  |               |
| Output  | LCD                                     |               |
|         |                                         |               |
| Network | OFF Aways on 15s 30s 60s                |               |
| System  | Serial Baud Rate                        |               |
|         | 4800 9600 19200 38400 57600 1152        | 00            |
|         | 2 · · · · · · · · · · · · · · · · · · · |               |
|         | Firmware Update                         |               |
|         | Bress.                                  | Update        |
|         | Factory Reset                           | Reset         |
|         | Reboot                                  | Reboot        |

① **Panel Lock:** Click "Panel Lock" to lock/unlock panel buttons. "On" indicates that panel buttons are unavailable; "Off" indicates panel buttons are available.

② Beep: Click "Beep" to turn on/off the beep.

③ LCD: You can turn on/off the LCD and set the turn-on time (15s/30s/60s).

④ Serial Baud Rate: Click the value to set the Serial Baud Rate.

(5) **Firmware Update:** Click "Browse" to select the update file, then click "Update" to complete the firmware update.

6 Factory Reset: You can reset the unit to factory defaults by clicking "Reset."

⑦ Reboot: You can reboot the team by clicking "Reboot."

Note: After reset/reboot, it will switch to the login page.

### 10. RS-232 Control Command

The product also supports RS-232 control. You need a serial cable with an RS-232 male head and a DB9 transfer USB male head. The RS-232 head of the serial cable is connected to the RS-232 control port with DB 9 at the rear of the Matrix, and the USB head of the serial cable is connected to a PC. The connection method is as follows:

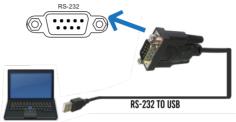

Then, open a Serial Command tool on a PC to send an ASCII command to control the Matrix. The ASCII command list about the product is shown below.

|                                                     | ASCII                                                          | Command              |                                                                                 |                 |
|-----------------------------------------------------|----------------------------------------------------------------|----------------------|---------------------------------------------------------------------------------|-----------------|
| Serial port protoco                                 | l. Baud rate: 115200, Data bits: 8b                            | it, Stop bits:1, Che | ck bit: 0                                                                       |                 |
| x - Parameter 1<br>y - Parameter 2<br>! - Delimiter |                                                                |                      |                                                                                 |                 |
| Command Code                                        | Function Description                                           | Example              | Feedback                                                                        | Default Setting |
| Power                                               |                                                                |                      |                                                                                 |                 |
| s power z!                                          | Power on/off the device,z=0~1<br>(z=0 power off, z=1 power on) | s power 1!           | Power on<br>System Initializing<br>Initialization Finished!<br>power off        | power on        |
| r power!                                            | Get the current power state                                    | r power!             | Power on/power off                                                              |                 |
| s reboot!                                           | Reboot the device                                              | s reboot!            | Reboot<br>System Initializing<br>Initialization Finished!<br>FW version x.xx.xx |                 |
| System Setup                                        |                                                                |                      |                                                                                 |                 |
| help!                                               | List all commands                                              | help!                |                                                                                 |                 |
| r type!                                             | Get device model                                               | r type!              | HDP-MXB88DA                                                                     |                 |

| Get the device's current status                                                                 |                                                                                                    | Get the unit all status:                                                                                                    |                                                                                                    |
|-------------------------------------------------------------------------------------------------|----------------------------------------------------------------------------------------------------|----------------------------------------------------------------------------------------------------|----------------------------------------------------------------------------------------------------|
|                                                                                                 | r status!                                                                                                    | power, beep, lock, in/<br>out connection, video/<br>audio crosspoint,<br>EDID, scaler, network<br>status                                                                                                    |                                                                                                    |
| Get Firmware version                                                                            | r fw version!                                                                                                    | MCU BOOT: Vx.xx.xx<br>MCU APP: Vx.xx.xx<br>WEB GUI: Vx.xx                                                                                                    |                                                                                                    |
| Get the connection status of the x input port , x=0~8(0=all)                                    | r link in 1!                                                                                                    | HDMI input 1: connect                                                                                                    |                                                                                                    |
| Get the connection status of the y output port , y=0~8(0=all)                                   | r link out 1!                                                                                                    | HDMI output 1:<br>connect                                                                                                    |                                                                                                    |
| Reset to factory defaults                                                                       | s reset!                                                                                                    | Reset to factory defaults<br>System Initializing<br>Initialization Finished!<br>FW version x.xx.xx                                                                                                    |                                                                                                    |
| Enable/Disable the buzzer<br>function,<br>z=0~1(z=0 beep off, z=1 beep on)                      | s beep 1!                                                                                                    | beep on<br>beep off                                                                                                    | beep on                                                                                                    |
| Get buzzer state                                                                                | r beep!                                                                                                    | beep on / beep off                                                                                                    |                                                                                                    |
| Lock/Unlock front panel button,<br>z=0~1 (z=0 lock off,z=1 lock on)                             | s lock 1!                                                                                                    | panel button lock on<br>panel button lock off                                                                                                    | panel button<br>lock off                                                                                                    |
| Get panel button lock state                                                                     | r lock!                                                                                                    | panel button lock on/off                                                                                                    |                                                                                                    |
| Set LCD screen remain on time,<br>z=0~4 (0:off, 1:always on, 2:15s,<br>3:30s, 4:60s)            | s LCD on time 1!                                                                                                    | LCD on 15 seconds                                                                                                    | LCD on<br>30<br>seconds                                                                                                    |
| Get the backlight status of the LCD screen                                                      | r LCD mode!                                                                                                    | LCD always on                                                                                                    |                                                                                                    |
| Save switch state between all<br>output ports and the input port<br>to preset z, z=1~8          | s save preset 1!                                                                                                    | save to preset 1                                                                                                    |                                                                                                    |
| Call saved preset z scenarios,<br>z=1~8                                                         | s recall preset 1!                                                                                                    | recall from preset 1                                                                                                    |                                                                                                    |
| Clear stored preset z scenarios,<br>z=1~8                                                       | s clear preset 1!                                                                                                    | clear preset 1                                                                                                    |                                                                                                    |
| Get preset z information, z=1~8                                                                 | r preset 1!                                                                                                    | video/audio crosspoint                                                                                                    |                                                                                                    |
| Set the logo name displayed on<br>the first line of the LCD screen,<br>the max character is 16  | s logo1<br>Initializing…!                                                                                                    | logo1:Initializing…                                                                                                    |                                                                                                    |
| Set the logo name displayed on<br>the second line of the LCD<br>screen, the max character is 16 | s logo2<br>HDP-MXB88DA!                                                                                                    | logo2<br>HDP-MXB88DA!                                                                                                    |                                                                                                    |
| $RS02 \mod 10^{-7} = (115200 57600)$                                                            | s baud rate<br>115200!                                                                                                    | Baudrate:115200                                                                                                    | 115200                                                                                                    |
| Get the serial port baud rate of RS02 module                                                    | r baud rate!                                                                                                    | Baudrate:115200                                                                                                    |                                                                                                    |
| Set the control ID of the product, z=000~999                                                    | s id 888!                                                                                                    | id 888!                                                                                                    | 0                                                                                                    |
|                                                                                                 |                                                                                                    |                                                                                                    |                                                                                                    |
| Set input x to output y, x=1~8,<br>y=0~8(0=all)                                                 | s in 1 av out 2!                                                                                                    | input 1 -> output 2                                                                                                    | PTP                                                                                                    |
| Get output y signal status<br>y=0~8(0=all)                                                      | r av out 0!                                                                                                    | input 1 -> output 1<br>input 2 -> output 2<br><br>input 8 -> output 8                                                                                                    |                                                                                                    |
|                                                                                                 | Get the connection status of the x input port , x=0~8(0=all)<br>Get the connection status of the y output port , y=0~8(0=all)<br>Reset to factory defaults<br>Enable/Disable the buzzer<br>unction,<br>z=0~1(z=0 beep off, z=1 beep on)<br>Get buzzer state<br>Lock/Unlock front panel button,<br>z=0~1 (z=0 lock off,z=1 lock on)<br>Get panel button lock state<br>Set LCD screen remain on time,<br>z=0~4 (0:off, 1:always on, 2:15s,<br>3:30s, 4:60s)<br>Get the backlight status of the<br>LCD screen<br>Save switch state between all<br>butput ports and the input port<br>o preset z, z=1~8<br>Cell saved preset z scenarios,<br>z=1~8<br>Get preset z information, z=1~8<br>Get the logo name displayed on<br>he first line of the LCD screen,<br>he max character is 16<br>Set the logo name displayed on<br>he second line of the LCD<br>screen, the max character is 16<br>Set the serial port baud rate of<br>RS02 module, z=(115200,57600,<br>34400,19200,9600,4800)<br>Get the serial port baud rate of<br>RS02 module<br>Set the control ID of the product,<br>z=000~999<br>Set input x to output y , x=1~8,<br>y=0~8(0=all) | Get the connection status of the<br>x input port, x=0~8(0=all)r link in 1!Get the connection status of the<br>y output port, y=0~8(0=all)r link out 1!Reset to factory defaultss reset!Enable/Disable the buzzer<br>function,<br>z=0~1(z=0 beep off, z=1 beep on)s beep 1!Get buzzer stater beep!Lock/Unlock front panel button,<br>z=0~1 (z=0 lock off, z=1 lock on)s lock 1!Get panel button lock stater lock!Set LCD screen remain on time,<br>z=0~4 (0:off, 1:always on, 2:15s,<br>3:30s, 4:60s)s LCD on time 1!Get the backlight status of the<br>LCD screenr LCD mode!Save switch state between all<br>putput ports and the input port<br>o preset z, z=1~8s recall preset 1!Clar stored preset z scenarios,<br>z=1~8s recall preset 1!Set the logo name displayed on<br>he first line of the LCD screen,<br>he first line of the LCD screen,<br>he max character is 16s logo1<br>Initializing!Set the logo name displayed on<br>he second line of the LCD<br>screen, the max character is 16s logo2<br>HDP-MXB88DA!Set the logo name displayed on<br>he secial port baud rate of<br>RS02 module, z=(115200,57600,<br>34400,19200,9600,4800)s baud rate<br>115200!Get the serial port baud rate of<br>RS02 moduler baud rate!Set the control ID of the product,<br>z=00~999s in 1 av out 2!Get output y signal statusr av out 0! | Get Firmware versionr fw version!MCU APP: Vx.xx WEB GUI: Vx.xxGet the connection status of the x input port , x=0~8(0=all)r link in 1!HDMI input 1: connectGet the connection status of the y output port , y=0~8(0=all)r link out 1!HDMI output 1: connectReset to factory defaultss reset!Reset to factory defaultsEnable/Disable the buzzer function, z=0~1(z=0 beep off, z=1 beep on)s beep 1!beep on beep offGet buzzer stater beep!beep on / beep offcock/Unlock front panel button, z=0~1 (z=0 lock off, z=1 lock on)s lock 1!panel button lock on panel button lock on panel button lock offGet tuzzer stater locklpanel button lock on files LCD on time 1!LCD on 15 secondsSave switch state between all buttor to or for server and the input port or poreset z. z=1~8s save preset 1!save to preset 1Call saved preset z scenarios, z=1~8s clear preset 1!clear preset 1clear preset 1Call saved preset z scenarios, z=1~8r preset 1!clear preset 1clear preset 1Call saved preset z scenarios, z=1~8s logo1linitializing1logo1:linitializing1Call saved preset z scenarios, bet the logo name displayed on he first line of the LCD screen, he max character is 16s logo2logo2Bet the serial port baud rate of RS02 module, z=(115200,57600, 38400,19200,9600,4800)s logo2logo2logo2Bet input x to output y . x=1~8s id 888!id 888!id 888!Set ti nort to ID of the product, z=00~999s id 888!id 888!id 888!Set inpu |

| Command Code           | Function Description                                                                                                    | Example                                        | Feedback                                                                                                    | Default Setting                           |
|------------------------|----------------------------------------------------------------------------------------------------|------------------------------------------------|----------------------------------------------------------------------------------------------------|-------------------------------------------|
| s HDMI y stream<br>z!  | Set output y stream on/off, y=0~8<br>(0=all) z=0~1(0:disable,1:enable)                                                                                                    | s HDMI 1 stream<br>1!<br>s HDMI 0 stream<br>1! | Enable HDMI output<br>1 stream<br>Disable HDMI output<br>1 stream<br>Enable HDMI all<br>outputs stream<br>Disable HDMI all<br>outputs stream | enable                                    |
| r HDMI y stream!       | Get output y stream status,<br>y=0~8(0=all)                                                                                                    | r HDMI 1 stream!                               | Enable HDMI output 1<br>stream                                                                                                    |                                           |
| s HDMI y scaler z!     | Set HDMI output y port output<br>scaler mode , y=0~8(0=all),<br>z=1~3(1=bypass,2=4k->1080p,<br>3=Auto)                                                                                                    | s HDMI 1 scaler<br>1!<br>s HDMI 0 scaler<br>1! | HDMI output 1 set<br>to bypass mode<br>HDMI all outputs set<br>to bypass mode                                                                | HDMI all<br>outputs set to<br>bypass mode |
| r HDMI y scaler!       | Get HDMI output y port<br>output mode y=0~8(0=all)                                                                                                    | r HDMI 1 scaler!                               | HDMI output 1 set<br>to bypass mode                                                                                                    |                                           |
| EDID Setting           |                                                                                                    |                                                |                                                                                                    |                                           |
| s EDID in x from z!    | Set input x EDID from default<br>EDID z,<br>x=0~8(0=all),z=1~31<br>1, 1080p,Stereo Audio 2.0<br>2, 1080p,Dolby/DTS 5.1<br>3, 1080p,HD Audio 7.1<br>4, 1080i,Stereo Audio 2.0<br>5, 1080i,HD Audio 7.1<br>6, 1080i,HD Audio 7.1<br>7, 3D,Stereo Audio 2.0<br>8, 3D,Dolby/DTS 5.1<br>9, 3D,HD Audio 7.1<br>10, 4K2K30 444,Stereo Audio 2.0<br>11, 4K2K30 444,Stereo Audio 2.0<br>11, 4K2K30 444,Stereo Audio 2.0<br>14, 4K2K60 420,Dolby/DTS 5.1<br>15, 4K2K60 420,Dolby/DTS 5.1<br>16, 4K2K60 420,Dolby/DTS 5.1<br>16, 4K2K60 444,Stereo Audio 2.0<br>17, 4K2K60 444,Stereo Audio 2.0<br>17, 4K2K60 444,Stereo Audio 2.0<br>17, 4K2K60 444,Stereo Audio 2.0<br>19, 4K2K60 444,Stereo Audio 2.0<br>HDR<br>20, 4K2K60 444,At,Stereo Audio 2.0<br>HDR<br>21, 4K2K60 444,At,Stereo Audio 7.1<br>HDR<br>21, 4K2K60 444,HD Audio 7.1<br>HDR<br>22, User1<br>23, User2<br>24~31, copy from HDMI output<br>1~8 | s EDID in 1 from<br>1!<br>s EDID in 0 from     | input 1 EDID:1080p,<br>Stereo Audio 2.0<br>all inputs EDID:1080p,<br>Stereo Audio 2.0                                                        | 1080p,Stereo<br>Audio 2.0                 |
| r EDID in x!           | Get EDID status of the input x ,<br>x=0~8(0=all input)                                                                                                    | r EDID in 0!                                   | input 1 EDID: 4K2K60<br>_444,Stereo Audio 2.0<br><br>input 8 EDID: 4K2K60<br>_444,Stereo Audio 2.0                                           |                                           |
| r EDID data HDMI<br>y! | Get the EDID data of the HDMI output y port , y=1~8                                                                                                    | r EDID data HDMI<br>1!                         | EDID: 00 FF FF FF FF<br>FF FF 00                                                                                                    |                                           |
| Audio Setting          |                                                                                                    |                                                |                                                                                                    |                                           |
| s HDMI y arc z!        | Turn on/off ARC of HDMI output y,<br>y=0~8(0=all)<br>z=0~1(z=0,off,z=1 on)                                                                                                    | s HDMI 1 arc1!<br>s HDMI 0 arc1!               | HDMI output 1 arc<br>on HDMI output 1<br>hook off<br>HDMI all outputs arc<br>on HDMI all outputs<br>are off                                  | off                                       |
| r HDMI y arc!          | Get the ARC state of HDMI output y, y=0~8(0=all)                                                                                                    | r HDMI 1 arc!                                  | HDMI output 1 arc on                                                                                                    |                                           |

| Command Code              | Function Description                                           | Example                     | Feedback                          | Default Setting |
|---------------------------|----------------------------------------------------------------|-----------------------------|-----------------------------------|-----------------|
| CEC Setting               |                                                                |                             |                                   |                 |
| s CEC in x on!            | set input x power on by CEC, x=0~8(0=all input)                | s CEC in 1 on!              | input 1 power on                  |                 |
| s CEC in x off!           | set input x power off by CEC, x=0~8(0=all input)               | s CEC in 1 off!             | input 1 power off                 |                 |
| s CEC in x menu!          | set input x open menu by CEC,<br>x=0~8(0=all input)            | s CEC in 1 menu!            | input 1 open menu                 |                 |
| s CEC in x back!          | set input x back operation by CEC, x=0~8(0=all input)          | s CEC in 1 back!            | input 1 back operation            |                 |
| s CEC in x up!            | set input x menu up operation by CEC, x=0~8(0=all input)       | s CEC in 1 up!              | input 1 menu up<br>operation      |                 |
| s CEC in x down!          | set input x menu down operation<br>by CEC, x=0~8(0=all input)  | s CEC in 1 down!            | input 1 menu down<br>operation    |                 |
| s CEC in x left!          | set input x menu left operation by CEC, x=0~8(0=all input)     | s CEC in 1 left!            | input 1 menu left operation       |                 |
| s CEC in x right!         | set input x menu right operation<br>by CEC, x=0~8(0=all input) | s CEC in 1 right!           | input 1 menu right operation      |                 |
| s CEC in x enter!         | set input x menu enter by CEC, x=0~8(0=all input)              | s CEC in 1 enter!           | input 1 menu enter<br>operation   |                 |
| s CEC in x play!          | set input x play by CEC,<br>x=0~8(0=all input)                 | s CEC in 1 play!            | input 1 play operation            |                 |
| s CEC in x pause!         | set input x pause by CEC,<br>x=0~8(0=all input)                | s CEC in 1 pause!           | input 1 pause<br>operation        |                 |
| s CEC in x stop!          | set input x stop by CEC,<br>x=0~8(0=all input)                 | s CEC in 1 stop!            | input 1 stop operation            |                 |
| s CEC in x rew!           | set input x rewind by CEC,<br>x=0~8(0=all input)               | s CEC in 1 rew!             | input 1 rewind<br>operation       |                 |
| s CEC in x mute!          | set input x volume mute by CEC, x=0~8(0=all input)             | s CEC in 1 mute!            | input 1 volume mute               |                 |
| s CEC in x vol-!          | set input x volume down by CEC, x=0~8(0=all input)             | s CEC in 1 vol-!            | input 1 volume down               |                 |
| s CEC in x vol+!          | set input x volume up by CEC,<br>x=0~8(0=all input)            | s CEC in 1 vol+!            | input 1 volume up                 |                 |
| s CEC in x ff!            | set input x fast forward by CEC, x=0~8(0=all input)            | s CEC in 1 ff!              | input 1 fast-forward<br>operation |                 |
| s CEC in x<br>previous!   | set input x previous by CEC,<br>x=0~8(0=all input)             | s CEC in 1<br>previous!     | input 1 previous<br>operation     |                 |
| s CEC in x next!          | set input x next by CEC,<br>x=0~8(0=all input)                 | s CEC in 1 next!            | input 1 next operation            |                 |
| s CEC HDMI<br>out y on!   | set output y power on by CEC,<br>y=0~8(0=all output)           | s CEC HDMI out<br>1 on!     | HDMI output 1<br>power on         |                 |
| s CEC HDMI out y          | set output y power off by CEC,<br>y=0~8(0=all output)          | s CEC HDMI out 1<br>on!     | HDMI output 1<br>power off        |                 |
| s CEC HDMI<br>out y mute! | set output y volume mute by CEC<br>y=0~8(0=all output)         | s CEC HDMI out<br>1 mute!   | HDMI output 1<br>volume mute      |                 |
| s CEC HDMI out<br>y vol-! | set output y volume down by CEC, y=0~8(0=all output)           | s CEC HDMI out<br>1 vol-!   | HDMI output 1<br>volume down      |                 |
| s CEC HDMI out y<br>vol+! | set output y volume up by CEC,<br>y=0~8(0=all output)          | s CEC HDMI out 1<br>vol+!   | HDMI output 1<br>volume up        |                 |
| s CEC HDMI out y active!  | set output y active source by<br>CEC, y=0~8(0=all output)      | s CEC HDMI out 1<br>active! | HDMI output 1<br>active source    |                 |

| Command Code                  | Function Description                                                          | Example                        | Feedback                                                                                                    | Default Setting |
|-------------------------------|-------------------------------------------------------------------------------|--------------------------------|----------------------------------------------------------------------------------------------------|-----------------|
| Network Setting               |                                                                               |                                |                                                                                                    |                 |
| r ipconfig!                   | Get the Current IP Configuration                                              | r ipconfig!                    | IP Mode: Static<br>IP: 192.168.1.72<br>Subnet Mask:<br>255.255.255.0<br>Gateway: 192.168.1.1<br>TCP/IP port=8000<br>Telnet port=10<br>Mac address:<br>00:1C:91:03:80:01                                     |                 |
| r mac addr!                   | Get the network MAC address                                                   | r mac addr!                    | Mac address:<br>00:1C:91:03:80:01                                                                                                    |                 |
| s IP mode z!                  | Set network IP mode to static IP<br>or DHCP,<br>z=0~1 (z=0 Static, z=1 DHCP ) | s IP mode 0!                   | Set IP mode: Static<br>(Please use "s net<br>reboot!" command or<br>repower device to<br>apply new config!)                                                                                                 |                 |
| r IP mode!                    | Get network IP mode                                                           | r IP mode!                     | IP Mode: Static                                                                                                    |                 |
| s ip addr<br>xxx.xxx.xxx!     | Set the network IP address                                                    | s IP address<br>192.168.1.100! | Set IP address:<br>192.168.1.100 (Please<br>use "s net reboot!"<br>command or repower<br>device to apply new<br>config!)<br>DHCP on, Device can't<br>config static address,<br>set DHCP off first.          |                 |
| r IP address!                 | Get the network IP address                                                    | r IP address!                  | IP address:<br>192.168.1.100                                                                                                    |                 |
| s subnet<br>xxx.xxx.xxx.xxx!  | Set the network subnet mask                                                   | s subnet<br>255.255.255.0!     | Set Subnet<br>Mask:<br>255.255.255.0<br>(Please use the "s net<br>reboot!" command or<br>repower device to apply<br>the new config!)<br>DHCP on, Device can't<br>config subnet mask,<br>set DHCP off first. |                 |
| r subnet!                     | Get a network subnet mask                                                     | r subnet!                      | Subnet Mask:<br>255.255.255.0                                                                                                    |                 |
| s gateway<br>xxx.xxx.xxx.xxx! | Set network gateway                                                           | s gateway<br>192.168.1.1!      | Set gateway:<br>192.168.1.1<br>Please use the "s net<br>reboot!" command or<br>repower the device<br>to apply the new<br>config!<br>DHCP on, Device can't<br>config gateway, set<br>DHCP off first.         |                 |
| r gateway!                    | Get network gateway                                                           | r gateway!                     | Gateway:192.168.1.1                                                                                                    |                 |
| s TCP/IP port x!              | Set network TCP/IP port<br>(x=1~65535)                                        | s TCP/IP port<br>8000!         | Set TCP/IP port:8000                                                                                                    |                 |
| r TCP/IP port!                | Get a network TCP/IP port                                                     | r TCP/IP port!                 | TCP/IP port:8000                                                                                                    |                 |
| s telnet port x!              | Set network telnet port<br>(x=1~65535)                                        | s telnet port 23!              | Set Telnet port:23                                                                                                    |                 |
| r telnet port!                | Get network telnet port                                                       | r telnet port!                 | Telnet port:23                                                                                                    |                 |

| Command Code  | Function Description   | Example           | Feedback                                                                                                    | Default Setting |
|---------------|------------------------|-------------------|----------------------------------------------------------------------------------------------------|-----------------|
| s net reboot! | Reboot network modules | s network reboot! | Network reboot<br>IP Mode: Static<br>IP: 192.168.1.72<br>Subnet Mask:<br>255.255.255.0<br>Gateway: 192.168.1.1<br>TCP/IP port=8000<br>Telnet port=10<br>Mac address:<br>00:1C:91.03:80:01 |                 |

# 11. Application Example

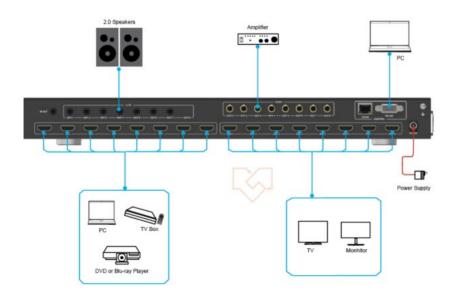

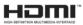

The terms HDMI and HDMI High-Definition Multimedia Interface, and the HDMI Logo are trademarks or registered trademarks of HDMI Licensing LLC in the United States and other countries.

- 23 / 20 -